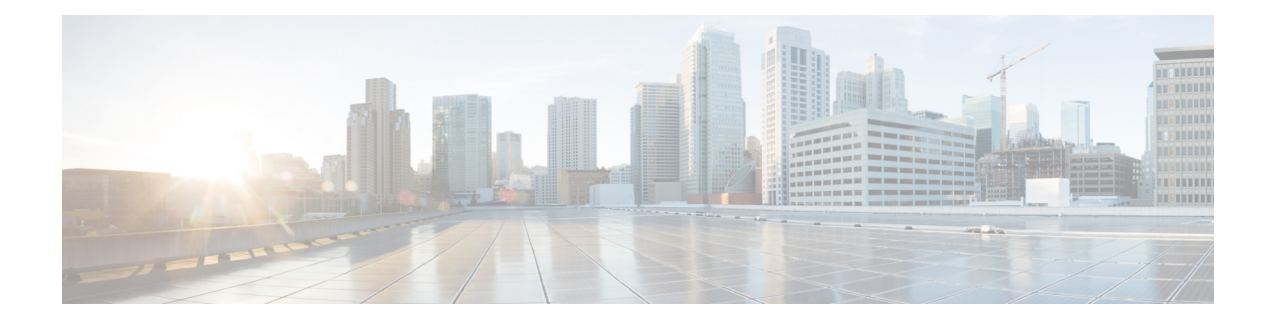

# **Configuring Multi-Site**

This chapter contains the following sections:

- About VXLAN EVPN [Multi-Site,](#page-0-0) on page 1
- Dual RD Support for [Multi-Site,](#page-1-0) on page 2
- Guidelines and [Limitations](#page-1-1) for VXLAN EVPN Multi-Site, on page 2
- Enabling VXLAN EVPN [Multi-Site,](#page-4-0) on page 5
- [Configuring](#page-6-0) Dual RD Support for Multi-Site, on page 7
- [Configuring](#page-7-0) VNI Dual Mode, on page 8
- [Configuring](#page-8-0) Fabric/DCI Link Tracking, on page 9
- [Configuring](#page-9-0) Fabric External Neighbors, on page 10
- [Configuring](#page-10-0) VXLAN EVPN Multi-Site Storm Control, on page 11
- Verifying VXLAN EVPN [Multi-Site](#page-11-0) Storm Control, on page 12
- [Multi-Site](#page-11-1) with vPC Support, on page 12
- [Configuration](#page-17-0) Example for Multi-Site with Asymmetric VNIs, on page 18
- TRM with [Multi-Site,](#page-18-0) on page 19

## <span id="page-0-0"></span>**About VXLAN EVPN Multi-Site**

The VXLAN EVPN Multi-Site solution interconnects two or more BGP-based Ethernet VPN (EVPN) sites/fabrics (overlay domains) in a scalable fashion over an IP-only network. This solution uses border gateways (BGWs) in anycast or vPC mode to terminate and interconnect two sites. The BGWs provide the network control boundary that is necessary for traffic enforcement and failure containment functionality.

In the BGP control plane for releases prior to Cisco NX-OS Release 9.3(5), BGP sessions between the BGWs rewrite the next hop information of EVPN routes and reoriginate them. Beginning with Cisco NX-OS Release 9.3(5), reorigination is always enabled (with either single or dual route distinguishers), and rewrite is not performed. For more information, see Dual RD Support for [Multi-Site,](#page-1-0) on page 2.

VXLAN Tunnel Endpoints (VTEPs) are only aware of their overlay domain internal neighbors, including the BGWs. All routes external to the fabric have a next hop on the BGWs for Layer 2 and Layer 3 traffic.

The BGW is the node that interacts with nodes within a site and with nodes that are external to the site. For example, in a leaf-spine data center fabric, it can be a leaf, a spine, or a separate device acting as a gateway to interconnect the sites.

The VXLAN EVPN Multi-Site feature can be conceptualized as multiple site-local EVPN control planes and IP forwarding domains interconnected via a single common EVPN control and IP forwarding domain. Every

EVPN node is identified with a unique site-scope identifier. A site-local EVPN domain consists of EVPN nodes with the same site identifier. BGWs on one hand are also part of the site-specific EVPN domain and on the other hand a part of a common EVPN domain to interconnect with BGWs from other sites. For a given site, these BGWs facilitate site-specific nodes to visualize all other sites to be reachable only via them. This means:

- Site-local bridging domains are interconnected only via BGWs with bridging domains from other sites.
- Site-local routing domains are interconnected only via BGWs with routing domains from other sites.
- Site-local flood domains are interconnected only via BGWs with flood domains from other sites.

Selective Advertisement is defined as the configuration of the per-tenant information on the BGW. Specifically, this means IP VRF or MAC VRF (EVPN instance). In cases where external connectivity (VRF-lite) and EVPN Multi-Site coexist on the same BGW, the advertisements are always enabled.

## <span id="page-1-0"></span>**Dual RD Support for Multi-Site**

Beginning with Cisco NX-OS Release 9.3(5), VXLAN EVPN Multi-Site supports route reorigination with dual route distinguishers (RDs). This behavior is enabled automatically.

Each VRF or L2VNI tracks two RDs: a primary RD (which is unique) and a secondary RD (which is the same across BGWs). Reoriginated routes are advertised with the secondary type-0 RD (site-id:VNI). All other routes are advertised with the primary RD. The secondary RD is allocated automatically once the router is in Multi-Site BGW mode.

If the site ID is greater than 2 bytes, the secondary RD can't be generated automatically on the Multi-Site BGW, and the following message appears:

%BGP-4-DUAL\_RD\_GENERATION\_FAILED: bgp- [12564] Unable to generate dual RD on EVPN multisite border gateway. This may increase memory consumption on other BGP routers receiving re-originated EVPN routes. Configure router bgp <asn> ; rd dual id <id> to avoid it.

In this case, you can either manually configure the secondary RD value or disable dual RDs. For more information, see [Configuring](#page-6-0) Dual RD Support for Multi-Site, on page 7.

## <span id="page-1-1"></span>**Guidelines and Limitations for VXLAN EVPN Multi-Site**

VXLAN EVPN Multi-Site has the following configuration guidelines and limitations:

- The following switches support VXLAN EVPN Multi-Site:
	- Cisco Nexus 9300-EX and 9300-FX platform switches (except Cisco Nexus 9348GC-FXP platform switches)
	- Cisco Nexus 9300-FX2 platform switches
	- Cisco Nexus 9300-FX3 platform switches
	- Cisco Nexus 9300-GX platform switches
	- Cisco Nexus 9500 platform switches with -EX or -FX line cards

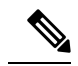

Cisco Nexus 9500 platform switches with -R/RX line cards don't support VXLAN EVPN Multi-Site. **Note**

- The **evpn multisite fabric-tracking** is mandatory only for anycast BGWs. For vPC based BGWs, this command is not mandatory. The NVE Interface will be brought up with just the dci tracked link in the up state.
- Cisco Nexus 9332C and 9364C platform switches can be BGWs.
- In a VXLAN EVPN Multi-Site deployment, when you use the ttag feature, make sure that the ttag is stripped (**ttag-strip**) on BGW's DCI interfaces that connect to the cloud. To elaborate, if the ttag is attached to non-Nexus 9000 devices that do not support EtherType 0x8905, stripping of the ttag is required. However, BGW back-to-back model of DCI does not require ttag stripping.
- VXLAN EVPN Multi-Site and Tenant Routed Multicast (TRM) are supported between sources and receivers deployed across different sites.
- The Multi-Site BGW allows the coexistence of Multi-Site extensions (Layer 2 unicast/multicast and Layer 3 unicast) as well as Layer 3 unicast and multicast external connectivity.
- In TRM with multi-site deployments, all BGWsreceive traffic from fabric. However, only the designated forwarder (DF) BGW forwards the traffic. All other BGWs drop the traffic through a default drop ACL. This ACL is programmed in all DCI tracking ports. Don't remove the **evpn multisite dci-tracking** configuration from the DCI uplink ports. If you do, you remove the ACL, which creates a nondeterministic traffic flow in which packets can be dropped or duplicated instead of deterministically forwarded by only one BGW, the DF.
- Anycast mode can support up to six BGWs per site.
- BGWs in a vPC topology are supported.
- Multicast Flood Domain between inter-site/fabric BGWs isn't supported.
- iBGP EVPN Peering between BGWs of different fabrics/sites isn't supported.
- The **peer-type fabric-external** command configuration is required only for VXLAN Multi-Site BGWs (this command must not be used when peering with non-Cisco equipment).

The **peer-type fabric-external** command configuration is not required for pseudo BGWs. **Note**

- Anycast mode can support only Layer 3 services that are attached to local interfaces.
- In Anycast mode, BUM is replicated to each border leaf. DF election between the border leafs for a particular site determines which border leaf forwards the inter-site traffic (fabric to DCI and conversely) for that site.
- In Anycast mode, all Layer 3 services are advertised in BGPvia EVPN Type-5 routes with their physical IP as the next hop.
- vPC mode can support only two BGWs.
- vPC mode can support both Layer 2 hosts and Layer 3 services on local interfaces.
- In vPC mode, BUM is replicated to either of the BGWs for traffic coming from the external site. Hence, both BGWs are forwarders for site external to site internal (DCI to fabric) direction.
- In vPC mode, BUM is replicated to either of the BGWs for traffic coming from the local site leaf for a VLAN using Ingress Replication (IR) underlay. Both BGWs are forwardersforsite internal to site external (fabric to DCI) direction for VLANs using the IR underlay.
- In vPC mode, BUM is replicated to both BGWs for traffic coming from the local site leaf for a VLAN using the multicast underlay. Therefore, a decapper/forwarder election happens, and the decapsulation winner/forwarder only forwards the site-local traffic to external site BGWs for VLANs using the multicast underlay.
- In vPC mode, all Layer 3 services/attachments are advertised in BGP via EVPN Type-5 routes with their virtual IP as next hop. If the VIP/PIP feature is configured, they are advertised with PIP as the next hop.
- If different Anycast Gateway MAC addresses are configured across sites, enable ARP suppression for all VLANs that have been extended.
- Bind NVE to a loopback address that is separate from loopback addresses that are required by Layer 3 protocols. A best practice isto use a dedicated loopback addressfor the NVE source interface (PIP VTEP) and multi-site source interface (anycast and virtual IP VTEP).
- PIM BiDir is not supported for fabric underlay multicast replication with VXLAN Multi-Site.
- PIM is not supported on Multi-Site VXLAN DCI links.
- FEX is not supported on a vPC BGW and Anycast BGW.
- Beginning with Cisco NX-OS Release 9.3(5), VTEPs support VXLAN-encapsulated traffic over parent interfaces if subinterfaces are configured. This feature is supported for VXLAN EVPN Multi-Site and DCI. DCI tracking can be enabled only on the parent interface.
- Beginning with Cisco NX-OS Release 9.3(5), VXLAN EVPN Multi-Site supports asymmetric VNIs. For more information, see Multi-Site with Asymmetric VNIs and [Configuration](#page-17-0) Example for Multi-Site with [Asymmetric](#page-17-0) VNIs, on page 18.
- The following guidelines and limitations apply to dual RD support for Multi-Site:
	- Dual RD are supported beginning with Cisco NX-OS Release 9.3(5).
	- Dual RD is enabled automatically for Cisco Nexus 9332C, 9364C, 9300-EX, and 9300-FX/FX2 platform switches and Cisco Nexus 9500 platform switches with -EX/FX line cards that have VXLAN EVPN Multi-Site enabled.
	- To use CloudSec or other features that require PIP advertisement for multi-site reoriginated routes, configure BGP additional paths on the route server if dual RD are enabled on the BGW, or disable dual RD.
	- Sending secondary RD additional paths at the BGW node isn't supported.
	- During an ISSU, the number of paths for the leaf nodes might double temporarily while all BGWs are being upgraded.
- Beginning with Cisco NX-OS Release 9.3(5), if you disable the**host-reachabilityprotocolbgp**command under the NVE interface in a VXLAN EVPN Multi-Site topology, the NVE interface stays operationally down.
- Beginning with Cisco NX-OS Release 9.3(5), Multi-Site Border Gateways re-originate incoming remote routes when advertising to the site's local spine/leaf switches. These re-originated routes modify the following fields:
	- RD value changes to [Multisite Site ID:L3 VNID].
	- It is mandatory that Route-Targets are defined on all VTEP that are participating in a given VRF, this includes and is explicitly required for the BGW to extend the given VRF.Prior to Cisco NX-OS Release 9.3(5), Route-Targets from intra-site VTEPs were inadvertently kept across the site boundary, even if not defined on the BGW.Starting from Cisco NX-OS Release 9.3(5) the mandatory behavior is enforced. By adding the necessary Route-Targets to the BGW, the change from inadvertent Route-Target advertisement to explicit Route-Target advertisement can be performed.
	- Path type changes from external to local.
- To improve the convergence in case of fabric link failure and avoid issues in case of fabric link flapping, ensure to configure multi-hop BFD between loopbacks of spines and BGWs.

In the specific scenario where a BGW node becomes completely isolated from the fabric due to all its fabric links failing, the use of multi-hop BFD ensures that the BGP sessions between the spines and the isolated BGW can be immediately brought down, without relying on the configured BGP hold-time value.

• In a VXLAN Multi-Site environment, a border gateway device that uses ECMP for routing through both a VXLAN overlay and an L3 prefix to access remote site subnets might encounter adjacency resolution failure for one of these routes. If the switch attempts to use this unresolved prefix, it will result in traffic being dropped.

## <span id="page-4-0"></span>**Enabling VXLAN EVPN Multi-Site**

This procedure enables the VXLAN EVPN Multi-Site feature. Multi-Site is enabled on the BGWs only. The site-id must be the same on all BGWs in the fabric/site.

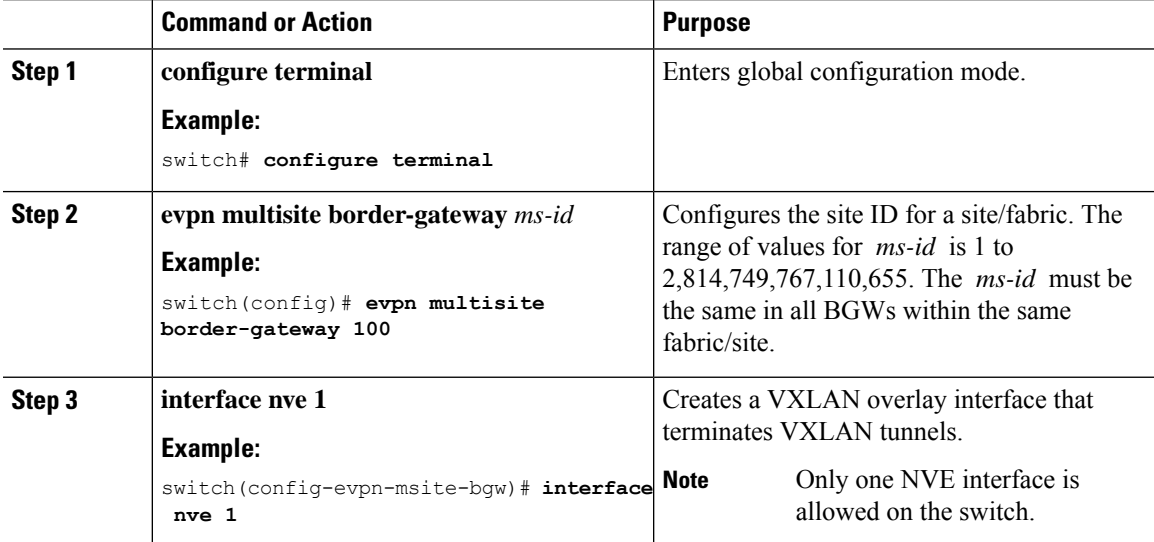

 $\mathbf I$ 

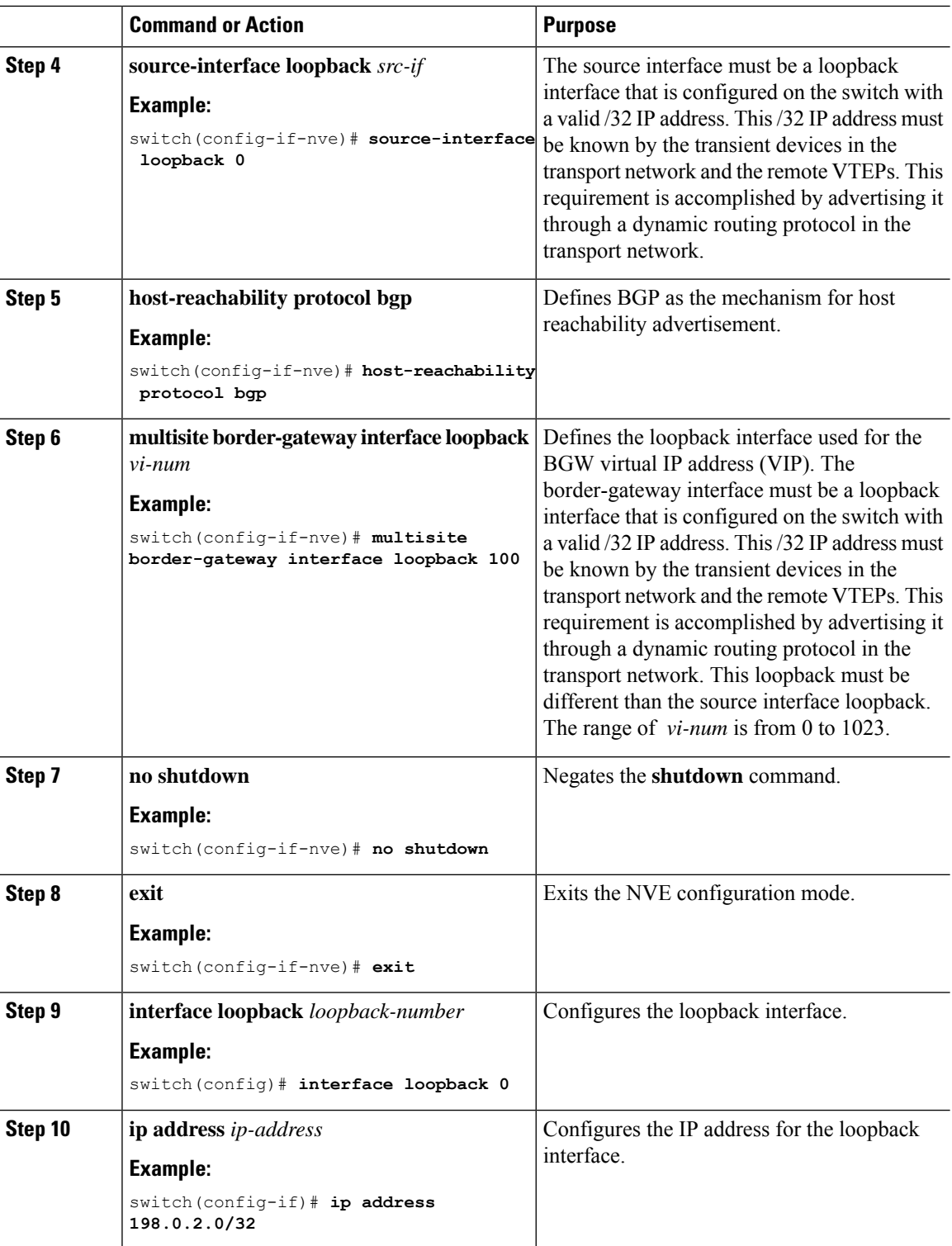

٦

## <span id="page-6-0"></span>**Configuring Dual RD Support for Multi-Site**

Follow these steps if you need to manually configure the secondary RD value or disable dual RDs.

### **Before you begin**

Enable VXLAN EVPN Multi-Site.

### **Procedure**

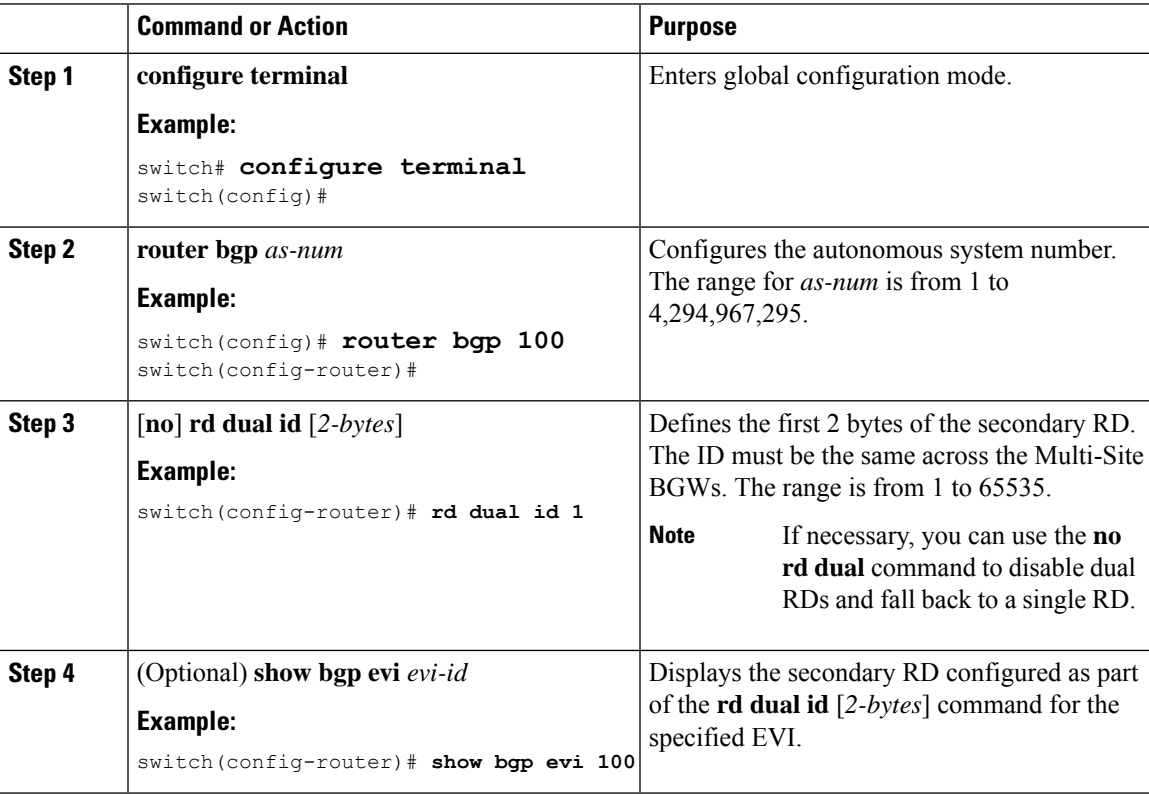

#### **Example**

100:100

Active Import RT list :

The following example shows sample output for the **show bgp evi** *evi-id* command:

```
switch# show bgp evi 100
-----------------------------------------------
                           : 100 (L2-100)<br>: 3.3.3.3:32867
  RD : 3.3.3.3:32867
  Secondary RD : 1:100
 Secondary RD<br>Prefixes (local/total)
```
: 1/6<br>: Jun 23 22:35:13.368170 : Jun 23 22:35:13.369005 / never Enabled : Jun<br>Enabled : Yes<br>Enabled : Yes Active Export RT list :

100:100

## <span id="page-7-0"></span>**Configuring VNI Dual Mode**

This procedure describes the configuration of the BUM traffic domain for a given VLAN. Support exists for using multicast or ingress replication inside the fabric/site and ingress replication across different fabrics/sites.

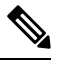

### **Note**

If you have multiple VRFs and only one is extended to ALL leaf switches, you can add a dummy loopback to that one extended VRF and advertise through BGP. Otherwise, you'll need to check how many VRFs are extended and to which switches, and then add a dummy loopback to the respective VRFs and advertise them as well. Therefore, use the **advertise-pip** command to prevent potential user errors in the future.

For more information about configuring multicast or ingress replication for a large number of VNIs, see [Example](b-cisco-nexus-9000-series-nx-os-vxlan-configuration-guide-93x_chapter6.pdf#nameddest=unique_120) of VXLAN BGP EVPN (EBGP).

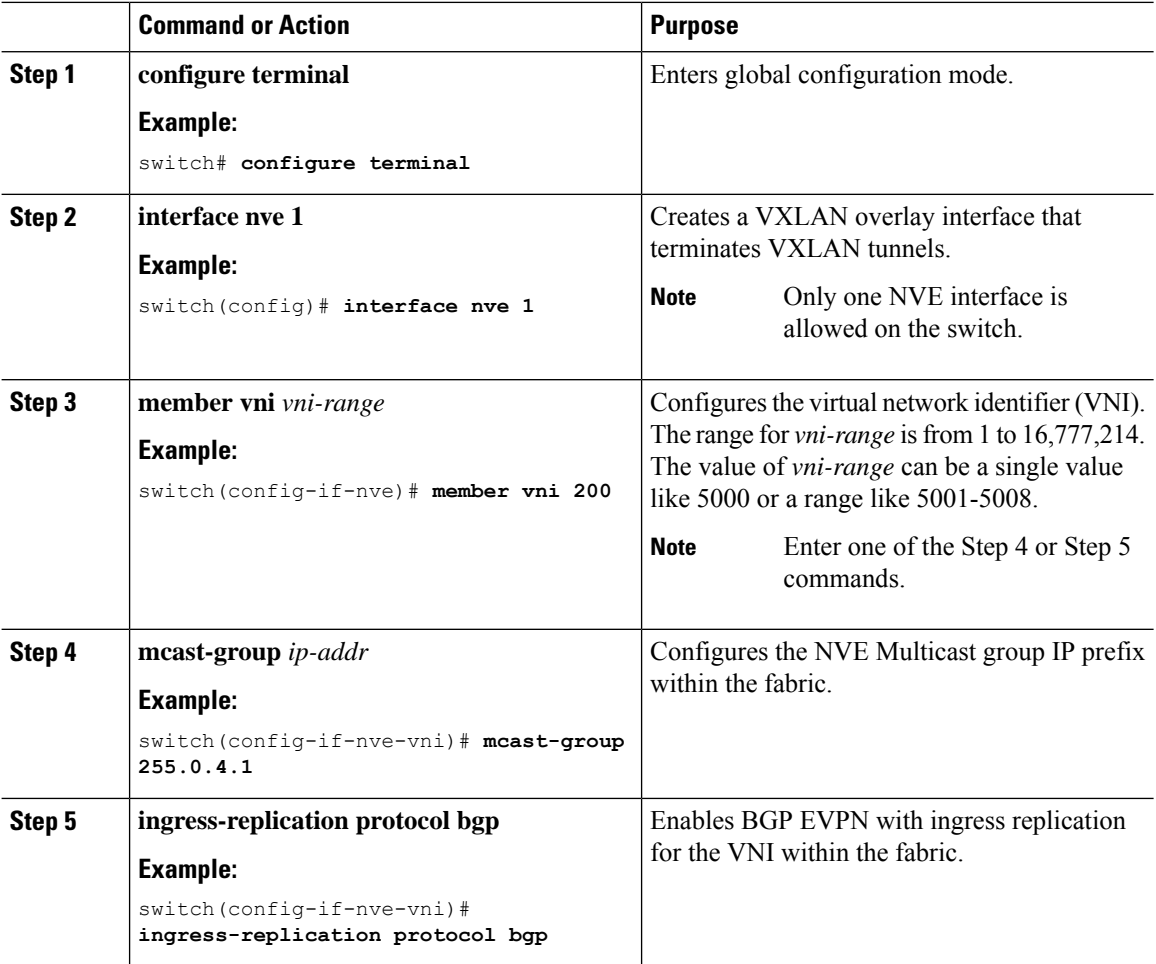

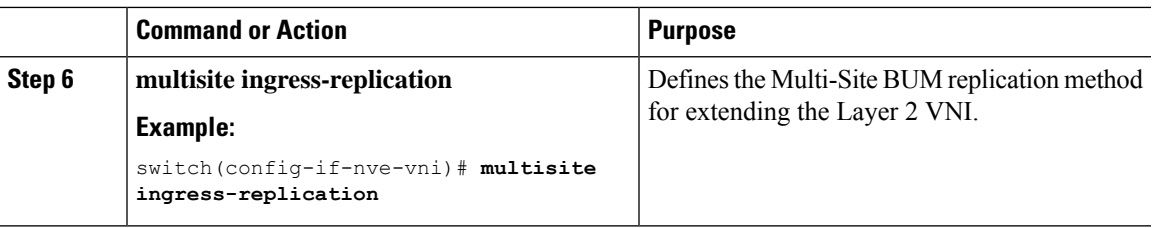

## <span id="page-8-0"></span>**Configuring Fabric/DCI Link Tracking**

This procedure describes the configuration to track all DCI-facing interfaces and site internal/fabric facing interfaces. Tracking is mandatory and is used to disable reorigination of EVPN routes either from or to a site if all the DCI/fabric links go down.

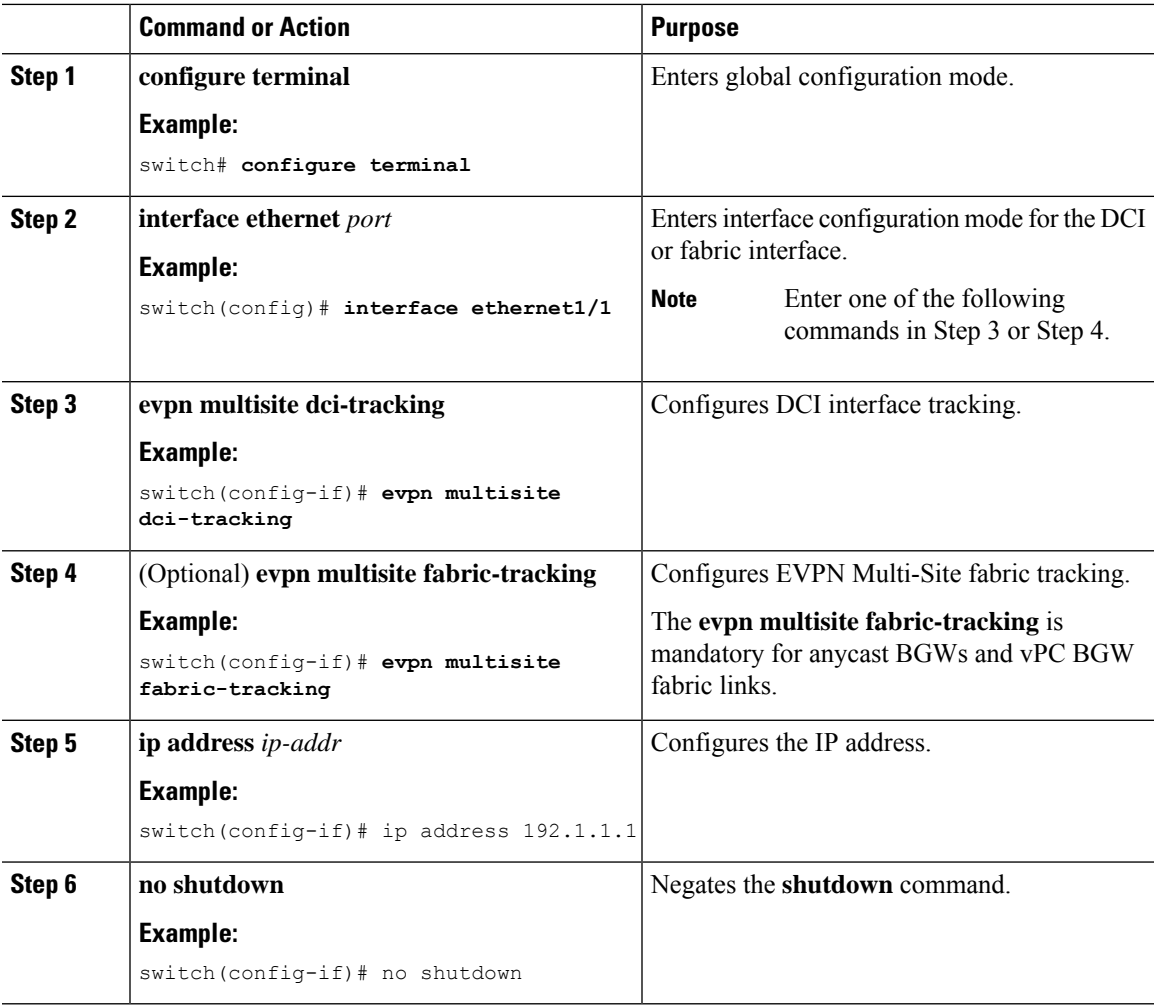

## <span id="page-9-0"></span>**Configuring Fabric External Neighbors**

This procedure describes the configuration of fabric external/DCI neighbors for communication to other site/fabric BGWs.

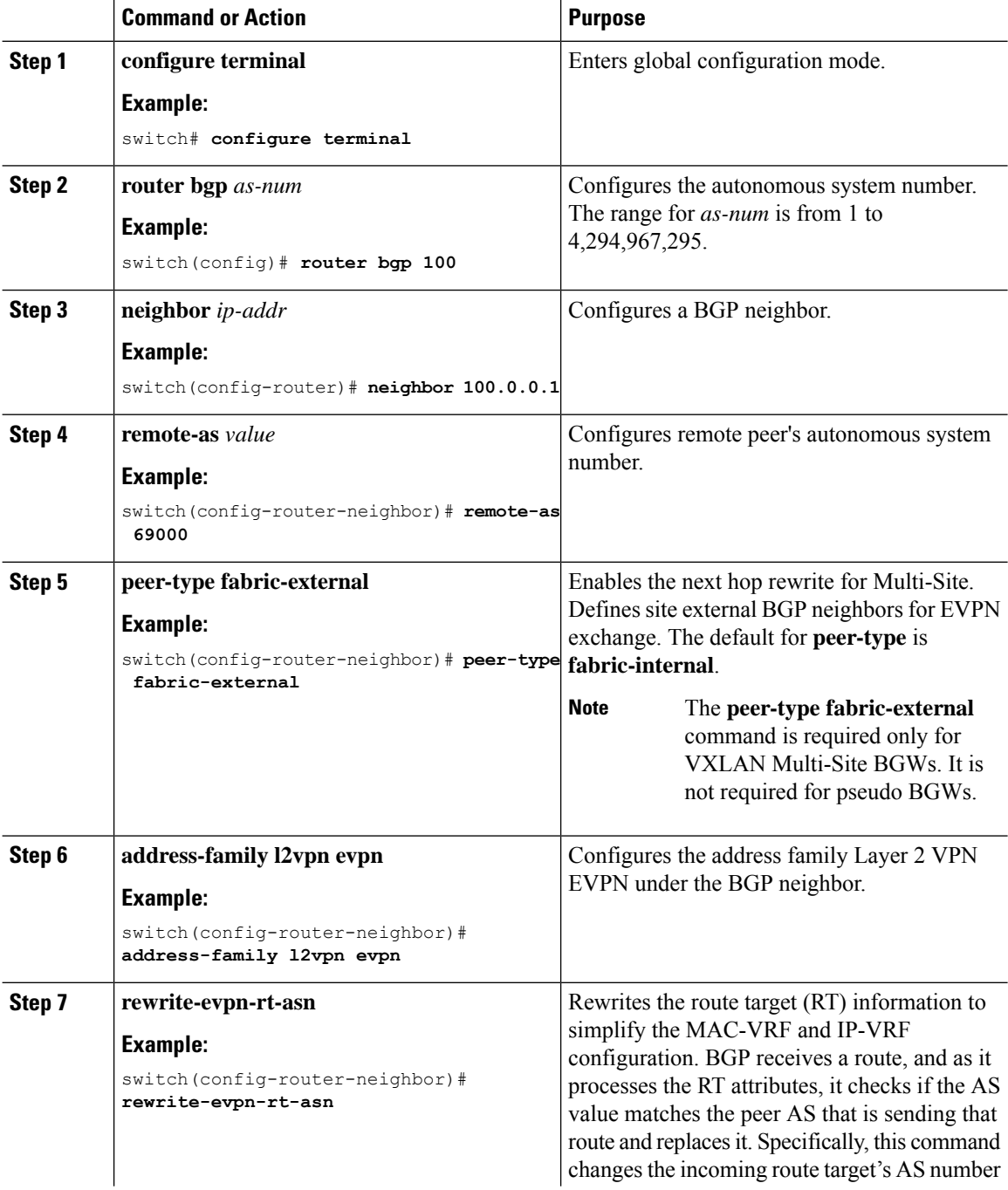

Ш

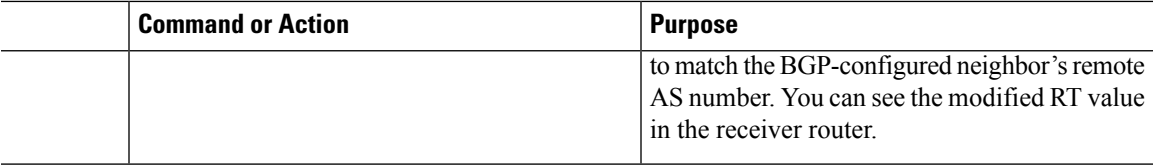

## <span id="page-10-0"></span>**Configuring VXLAN EVPN Multi-Site Storm Control**

VXLAN EVPN Multi-Site Storm Control allows rate limiting of multidestination (BUM) traffic on Multi-Site BGWs. You can control BUM traffic sent over the DCI link using a policer on fabric links in the ingress direction.

Remote peer reachability must be only through DCI links. Appropriate routing configuration must ensure that remote site routes are not advertised over Fabric links.

Multicast traffic is policed only on DCI interfaces, while unknown unicast and broadcast traffic is policed on both DCI and fabric interfaces.

Cisco NX-OS Release 9.3(6) and later releases optimize rate granularity and accuracy. Bandwidth is calculated based on the accumulated DCI uplink bandwidth, and only interfaces tagged with DCI tracking are considered. (Prior releases also include fabric-tagged interfaces.) In addition, granularity is enhanced by supporting two digits after the decimal point. These enhancements apply to the Cisco Nexus 9300-EX, 9300-FX/FX2/FX3, and 9300-GX platform switches.

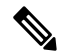

For information on access port storm control, see the Cisco Nexus 9000 Series NX-OS Layer 2 [Configuration](https://www.cisco.com/c/en/us/td/docs/switches/datacenter/nexus9000/sw/93x/layer-2-switching/configuration/guide/b-cisco-nexus-9000-nx-os-layer-2-switching-configuration-guide-93x/b-cisco-nexus-9000-nx-os-layer-2-switching-configuration-guide-93x_chapter_01110.html) [Guide](https://www.cisco.com/c/en/us/td/docs/switches/datacenter/nexus9000/sw/93x/layer-2-switching/configuration/guide/b-cisco-nexus-9000-nx-os-layer-2-switching-configuration-guide-93x/b-cisco-nexus-9000-nx-os-layer-2-switching-configuration-guide-93x_chapter_01110.html). **Note**

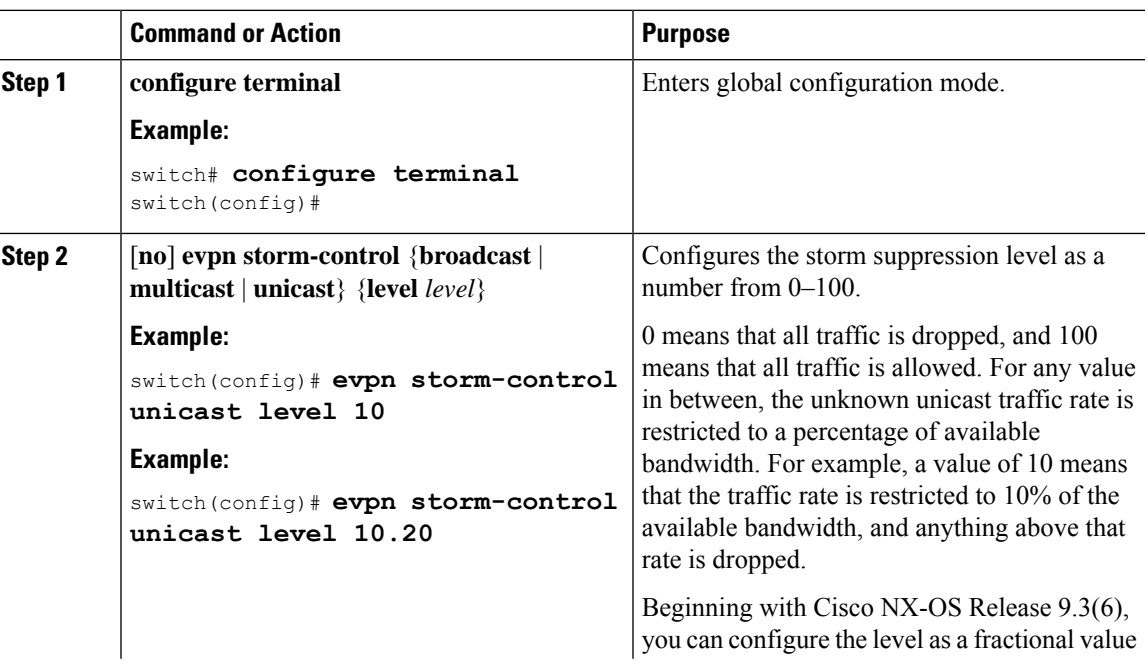

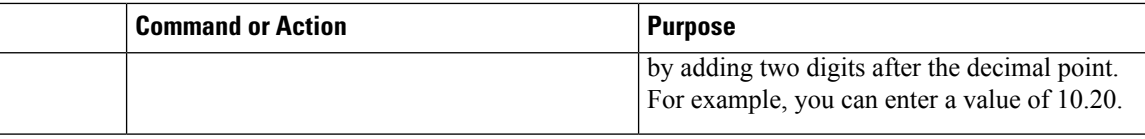

## <span id="page-11-0"></span>**Verifying VXLAN EVPN Multi-Site Storm Control**

To display EVPN storm control setting information, enter the following command:

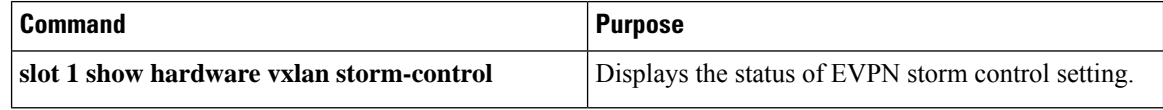

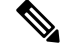

**Note**

Once the Storm control hits the threshold, a message is logged as stated below:

BGWY-1 %ETHPORT-5-STORM\_CONTROL\_ABOVE\_THRESHOLD: Traffic in port Ethernet1/32 exceeds the configured threshold , action - Trap (message repeated 38 times)

### <span id="page-11-1"></span>**Multi-Site with vPC Support**

### **About Multi-Site with vPC Support**

The BGWs can be in a vPC complex. In this case, it is possible to support dually-attached directly-connected hosts that might be bridged or routed as well as dually-attached firewalls or service attachments. The vPC BGWs have vPC-specific multihoming techniques and do not rely on EVPN Type 4 routes for DF election or split horizon.

### **Guidelines and Limitations for Multi-Site with vPC Support**

Multi-Site with vPC support has the following configuration guidelines and limitations:

- 4000 VNIs for vPC are not supported.
- For BUM with continued VIP use, the MCT link is used as transport upon core isolation or fabric isolation, and for unicast traffic in fabric isolation.
- The routes to remote Multisite BGW loopback addresses must always prioritize the DCI link path over the iBGP protocol between vPC Border Gateway switches configured using the backup SVI. The backup SVI should be used strictly in the event of a DCI link failure.

### **Configuring Multi-Site with vPC Support**

This procedure describes the configuration of Multi-Site with vPC support:

• Configure vPC domain.

 $\mathbf l$ 

- Configure port channels.
- Configuring vPC Peer Link.

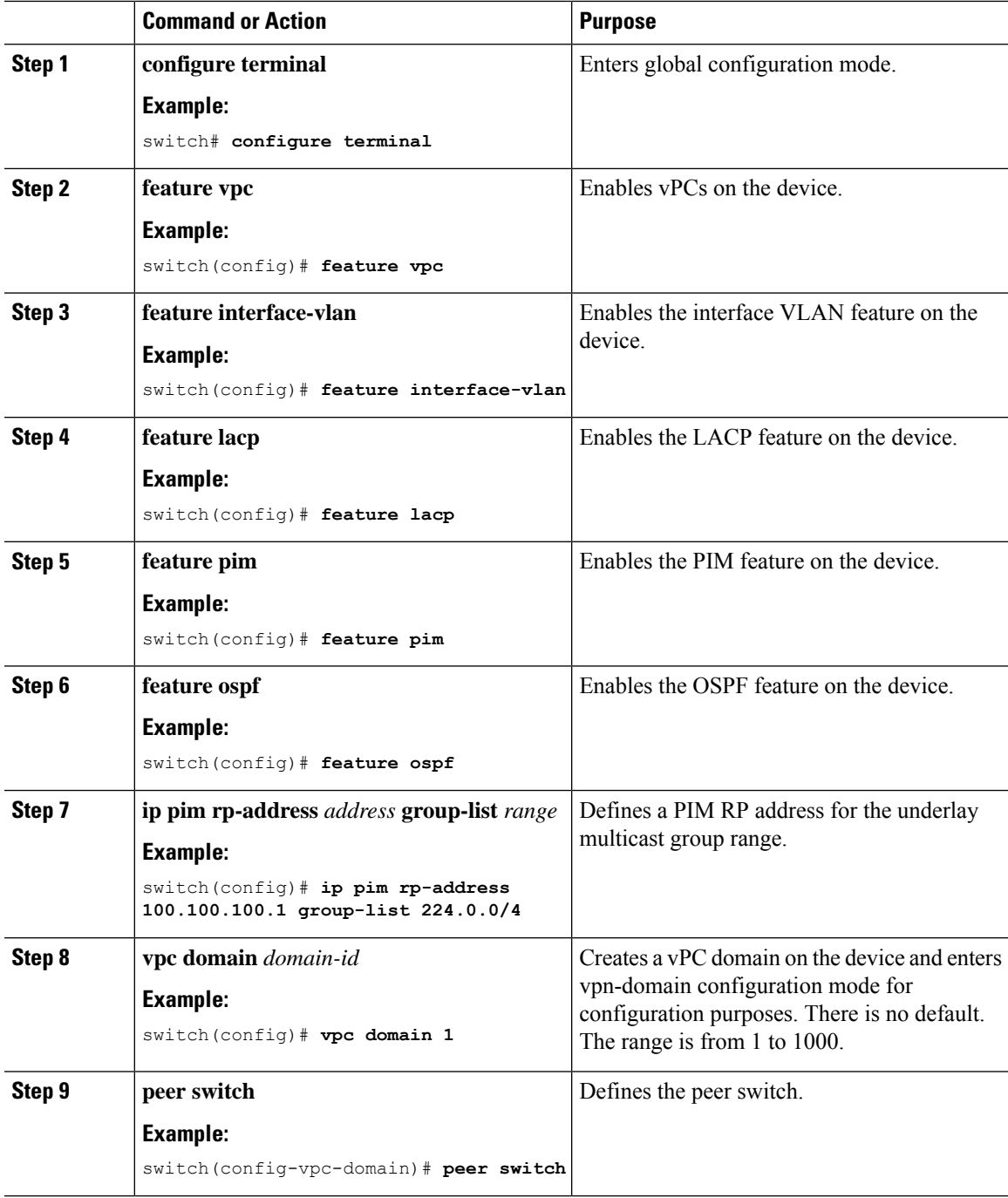

 $\mathbf I$ 

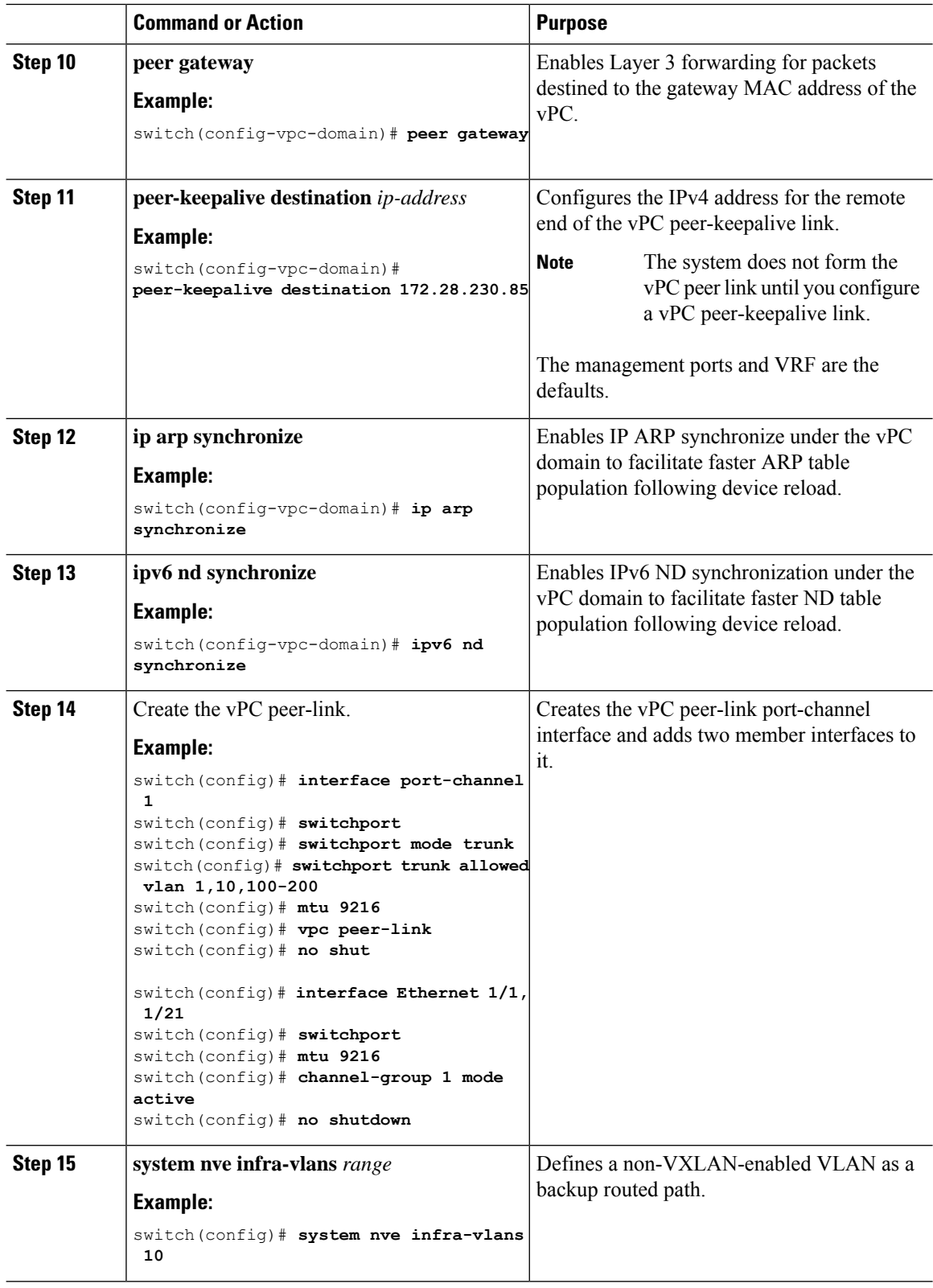

 $\mathbf{l}$ 

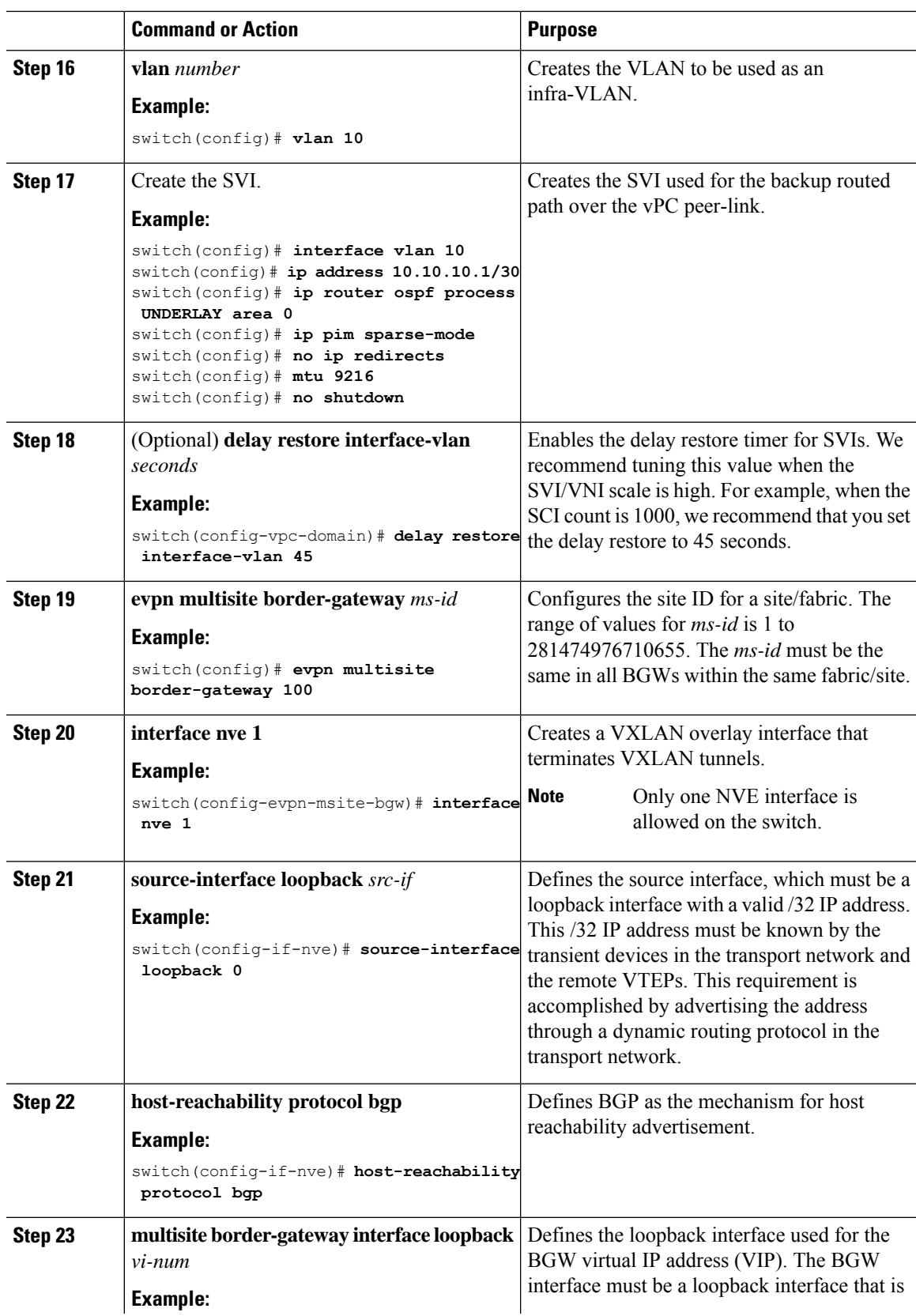

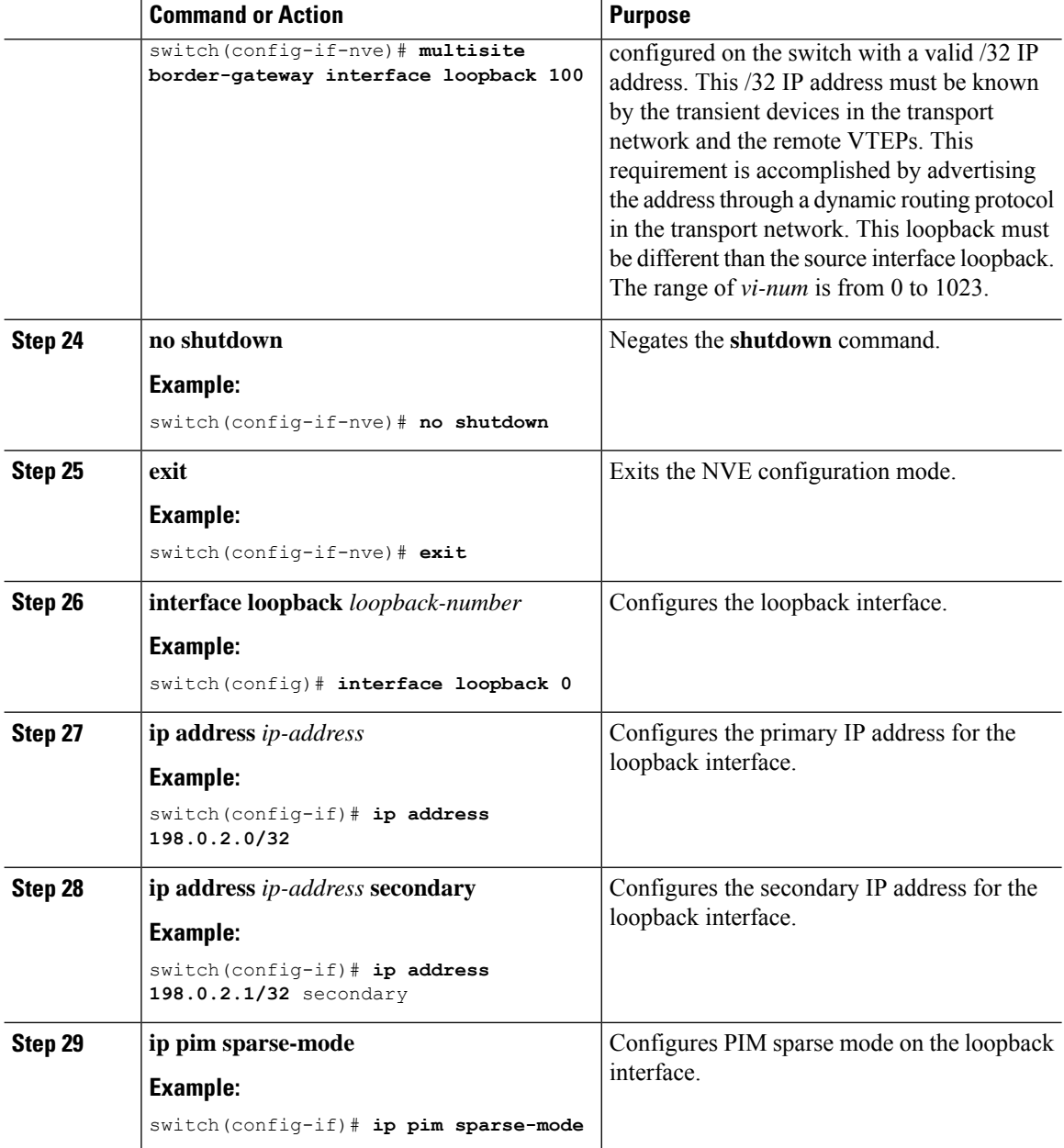

## **Verifying the Multi-Site with vPC Support Configuration**

To display Multi-Site with vPC support information, enter one of the following commands:

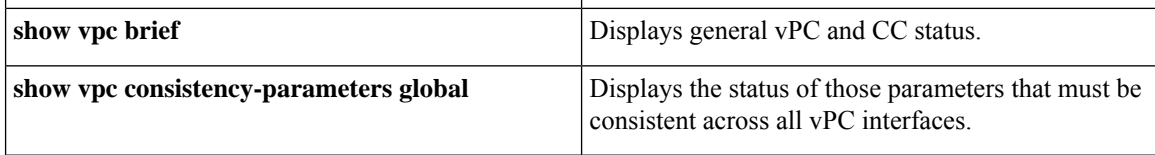

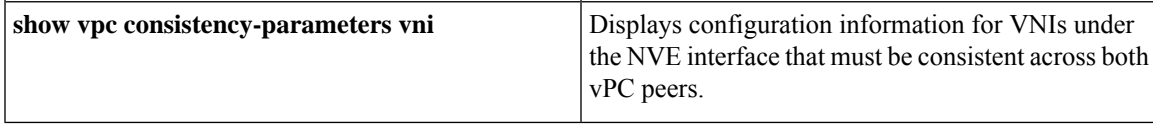

Output example for the **show vpc brief** command:

```
switch# show vpc brief
Legend:
             (*) - local vPC is down, forwarding via vPC peer-link
vPC domain id : 1
Peer status : peer adjacency formed ok (<--- peer up)
vPC keep-alive status : peer is alive
Configuration consistency status : success (<----- CC passed)
Per-vlan consistency status : success (<---- per-VNI CCpassed)
Type-2 consistency status : success
vPC role : secondary
Number of vPCs configured : 1
Peer Gateway : Enabled
Dual-active excluded VLANs : -<br>Graceful Consistency Check : Enabled
Graceful Consistency Check<br>Auto-recovery status
                            : Enabled, timer is off. (timeout = 240s)
Delay-restore status : Timer is off.(timeout = 30s)
Delay-restore SVI status : Timer is off.(timeout = 10s)
Operational Layer3 Peer-router : Disabled
[...]
```
#### Output example for the **show vpc consistency-parameters global** command:

switch# show vpc consistency-parameters global

```
Legend:
```
Type 1 : vPC will be suspended in case of mismatch

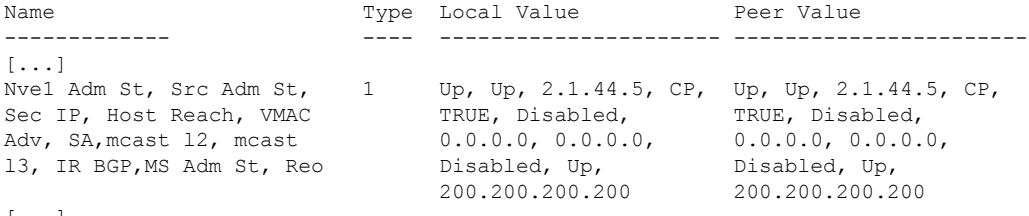

#### [...]

#### Output example for the **show vpc consistency-parameters vni** command:

switch(config-if-nve-vni)# show vpc consistency-parameters vni

Legend: Type 1 : vPC will be suspended in case of mismatch Name Type Local Value Peer Value ------------- ---- ---------------------- ----------------------- Nve1 Vni, Mcast, Mode, 1 11577, 234.1.1.1, 11577, 234.1.1.1, Type, Flags The Modes Modest, L2, MS IR Modest, L2, MS IR Nve1 Vni, Mcast, Mode, 1 11576, 234.1.1.1, 11576, 234.1.1.1, Type, Flags Mcast, L2, MS IR Mcast, L2, MS IR [...]

## <span id="page-17-0"></span>**Configuration Example for Multi-Site with Asymmetric VNIs**

The following example shows how two sites with different sets of VNIs can connect to the same MAC VRF or IP VRF. One site uses VNI 200 internally, and the other site uses VNI 300 internally. Route-target auto no longer matches because the VNI values are different. Therefore, the route-target values must be manually configured. In this example, the value 222:333 stitches together the two VNIs from different sites.

The BGW of site 1 has L2VNI 200 and L3VNI 201.

The BGW of site 2 has L2VNI 300 and L3VNI 301.

 $\overline{\mathscr{C}}$ 

**Note** This configuration example assumes that basic Multi-Site configurations are already in place.

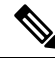

You must have VLAN-to-VRF mapping on the BGW. This requirement is necessary to maintain L2VNI-to-L3VNI mapping, which is needed for reorigination of MAC-IP routes at BGWs. **Note**

#### **Layer 3 Configuration**

In the BGW node of site 1, configure the common RT 201:301 for stitching the two sites using L3VNI 201 and L3VNI 301:

```
vrf context vni201
  vni 201
  address-family ipv4 unicast
    route-target both auto evpn
    route-target import 201:301 evpn
    route-target export 201:301 evpn
```
In the BGW node of site 2, configure the common RT 201:301 for stitching the two sites using L3VNI 201 and L3VNI 301:

```
vrf context vni301
 vni 301
 address-family ipv4 unicast
   route-target both auto evpn
   route-target import 201:301 evpn
   route-target export 201:301 evpn
```
#### **Layer 2 Configuration**

In the BGW node of site 1, configure the common RT 222:333 for stitching the two sites using L2VNI 200 and L2VNI 300:

```
evpn
 vni 200 l2
   rd auto
    route-target import auto
   route-target import 222:333
    route-target export auto
    route-target export 222:333
```
For proper reorigination of L3 labels of MAC-IP routes, associate the VRF (L3VNI) to the L2VNI:

```
interface Vlan 200
 vrf member vni201
```
In the BGW node of site 2, configure the common RT 222:333 for stitching the two sites using L2VNI 200 and L2VNI 300:

```
evpn
 vni 300 l2
   rd auto
   route-target import auto
   route-target import 222:333
   route-target export auto
    route-target export 222:333
```
For proper reorigination of L3 labels of MAC-IP routes, associate the VRF (L3VNI) to the L2VNI:

```
interface vlan 300
 vrf member vni301
```
### <span id="page-18-0"></span>**TRM with Multi-Site**

This section contains the following topics:

- Information About [Configuring](#page-18-1) TRM with Multi-Site, on page 19
- Guidelines and [Limitations](#page-20-0) for TRM with Multi-Site, on page 21
- [Configuring](#page-22-0) TRM with Multi-Site, on page 23
- Verifying TRM with Multi-Site [Configuration,](#page-23-0) on page 24

### <span id="page-18-1"></span>**Information About Configuring TRM with Multi-Site**

Tenant Routed Multicast (TRM) with Multi-Site enables multicast forwarding across multiple VXLAN EVPN fabrics that are connected via Multi-Site. This feature provides Layer 3 multicast services across sites for sources and receivers across different sites. It addresses the requirement of East-West multicast traffic between sites.

Each TRM site is operating independently. Border gateways on each site allow stitching across the sites. There can be multiple border gateways for each site. Multicast source and receiver information across sites is propagated by BGP on the border gateways that are configured with TRM. The border gateway on each site receives the multicast packet and re-encapsulates the packet before sending it to the local site.

The border gateway that is elected as Designated Forwarder (DF) for the L3VNI forwards the traffic from fabric toward the core side. In the TRM Multicast-Anycast Gateway model, we use the VIP-R based model to send traffic toward remote sites. The IR destination IP is the VIP-R of the remote site. Each site that has the receiver gets only one copy from the source site.

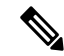

**Note** Only the DF sends the traffic toward remote sites.

On the remote site, the BGW that receives the inter-site multicast traffic from the core forwards the traffic toward the fabric side. The DF check is not done from the core to fabric direction because non-DF can also receive the VIP-R copy from the source site.

**Figure 1: TRM with Multi-Site Topology, BL External Multicast Connectivity**

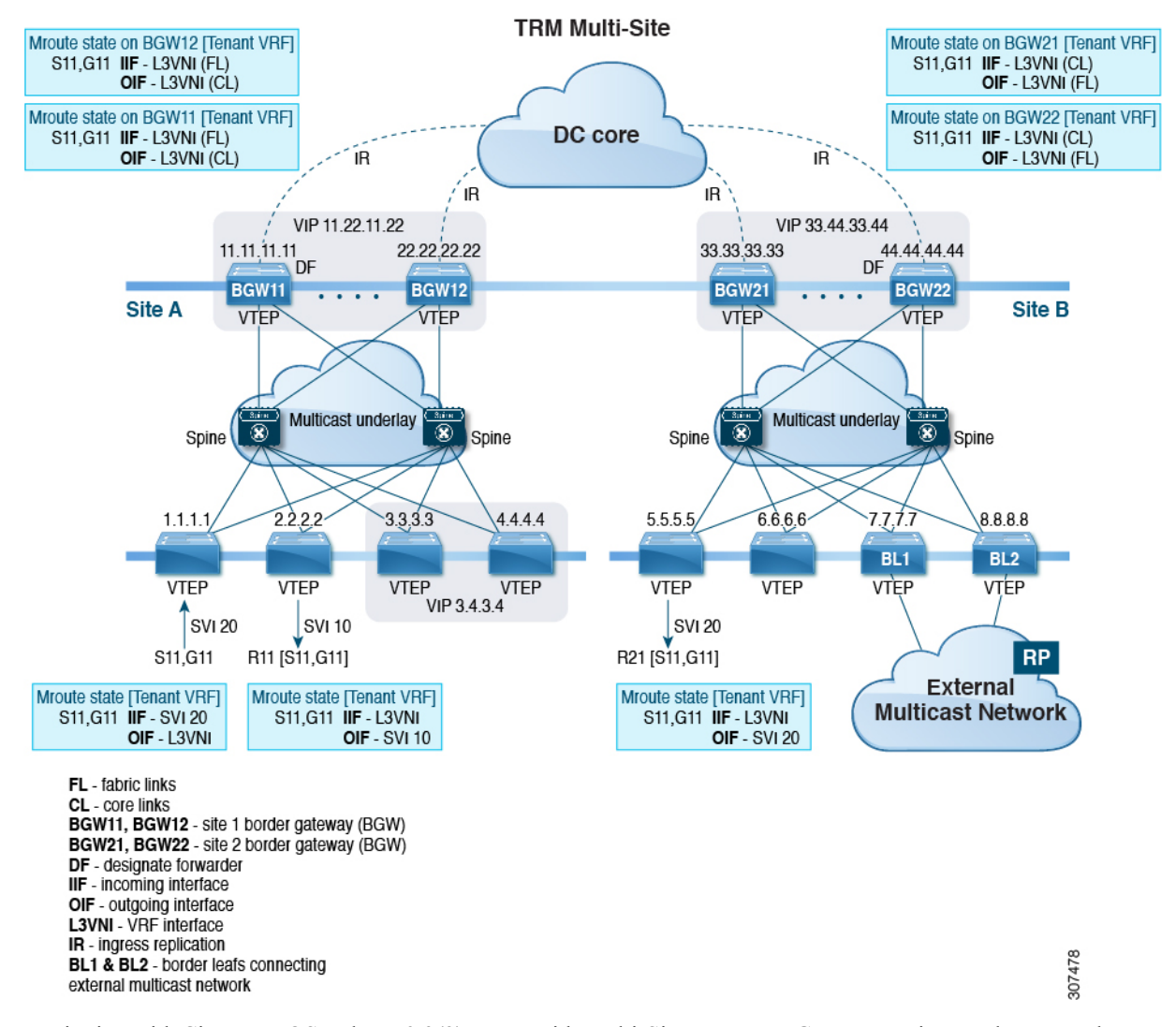

Beginning with Cisco NX-OS Release 9.3(3), TRM with Multi-Site supports BGW connectionsto the external multicast network in addition to the BL connectivity, which is supported in previous releases. Forwarding occurs as documented in the previous example, except the exit point to the external multicast network can optionally be provided through the BGW.

Ш

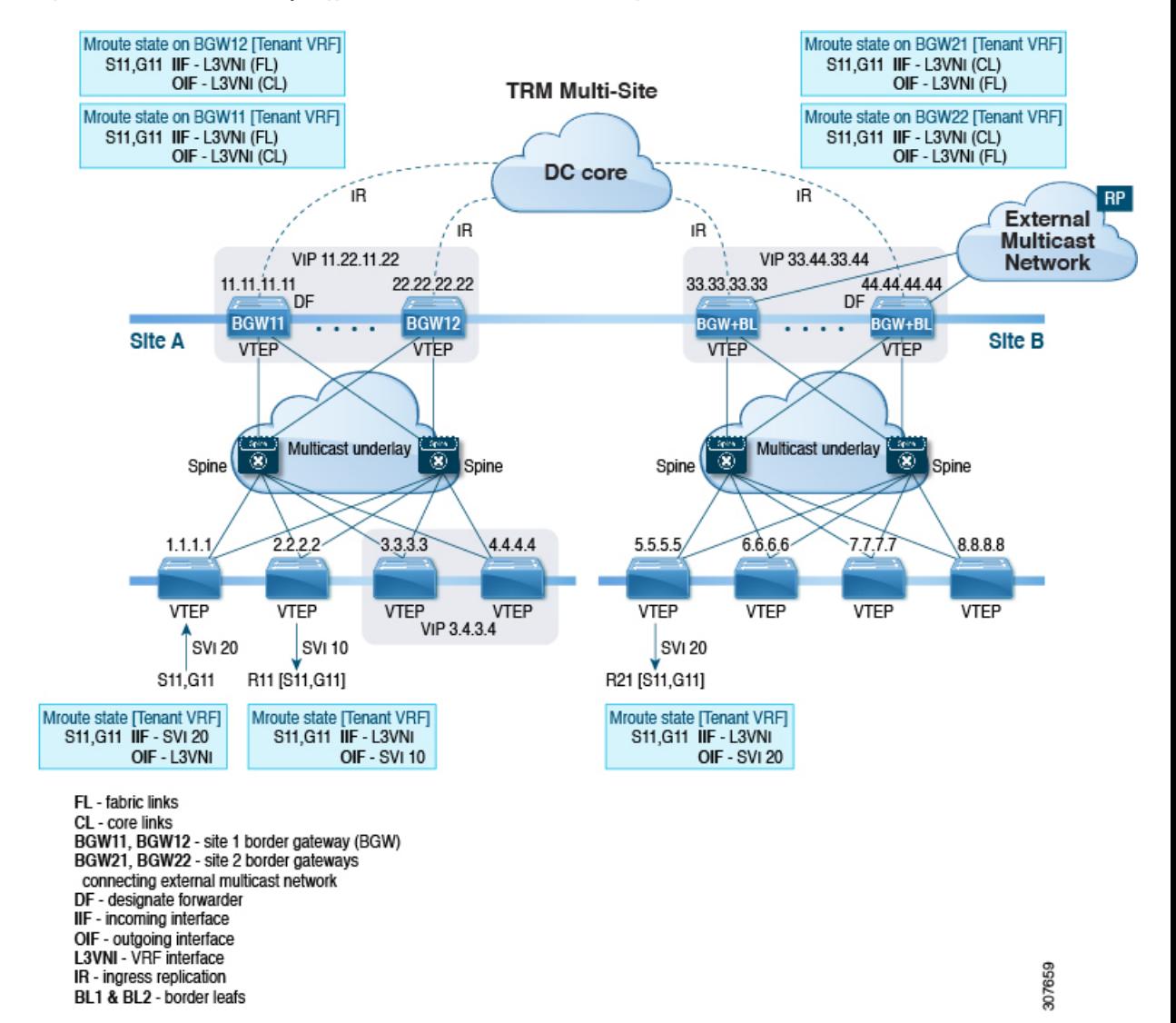

#### **Figure 2: TRM with Multi-Site Topology, BGW External Multicast Connectivity**

### <span id="page-20-0"></span>**Guidelines and Limitations for TRM with Multi-Site**

TRM with Multi-Site has the following guidelines and limitations:

- The following platforms support TRM with Multi-Site:
	- Cisco Nexus 9300-EX platform switches
	- Cisco Nexus 9300-FX/FX2/FX3 platform switches
	- Cisco Nexus 9500 platform switches with -EX/FX line cards
- Beginning with Cisco NX-OS Release 9.3(3), a border leaf and Multi-Site border gateway can coexist on the same node for multicast traffic.
- Beginning with Cisco NX-OS Release 9.3(3), all border gateways for a given site must run the same Cisco NX-OS  $9.3(x)$  image.
- TRM with Multi-Site supports the following features:
	- PIM ASM multicast underlay in the VXLAN fabric
	- TRM with Multi-Site Layer 3 mode only
	- TRM with Multi-Site with Anycast Gateway
	- Terminating VRF-lite at the border leaf
	- The following RP models with TRM Multi-Site:
		- External RP
		- RP Everywhere
		- Internal RP
- Border routers reoriginate MVPN routes from fabric to core and from core to fabric.
- Only eBGP peering between border gateways of different sites is supported.
- Each site must have a local RP for the TRM underlay.
- Keep each site's underlay unicast routing isolated from another site's underlay unicast routing. This requirement also applies to Multi-Site.
- MVPN address family must be enabled between BGWs.
- When configuring BGW connections to the external multicast fabric, be aware of the following:
	- The multicast underlay must be configured between all BGWs on the fabric side even if the site doesn't have any leafs in the fabric site.
	- Sources and receivers that are Layer-3 attached through VRF-Lite links to the BGW of a single site acting therefore also as Border Leaf (BL) node need to have reachability through the external Layer-3 network. If there's a Layer-3 attached source on BGW BL Node-1 and a Layer-3 attached receiver on BGW BL Node-2 for the same site, the traffic between these two endpoints flows through the external Layer-3 network and not through the fabric.
	- External multicast networks should be connected only through the BGW or BL. If a deployment requires external multicast network connectivity from both the BGW and BL at the same site, make sure that external routes that are learned from the BGW are preferred over the BL. To do so, the BGW must have a lower MED and a higher OSPF cost (on the external links) than the BL.

The following figure shows a site with external network connectivity through BGW-BLs and an internal leaf (BL). The path to the external source should be through BGW-BL41 or BGW-BL42 (rather than through BL9) to avoid duplication on the remote site receiver.

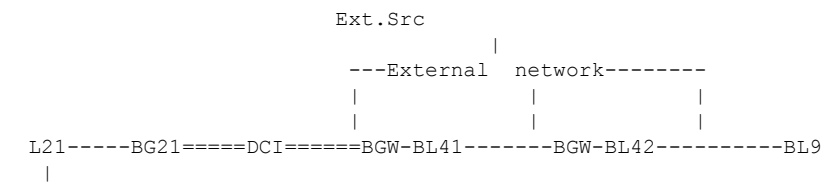

Rx

• MED is supported for iBGP only.

## <span id="page-22-0"></span>**Configuring TRM with Multi-Site**

### **Before you begin**

The following must be configured:

- VXLAN TRM
- VXLAN Multi-Site

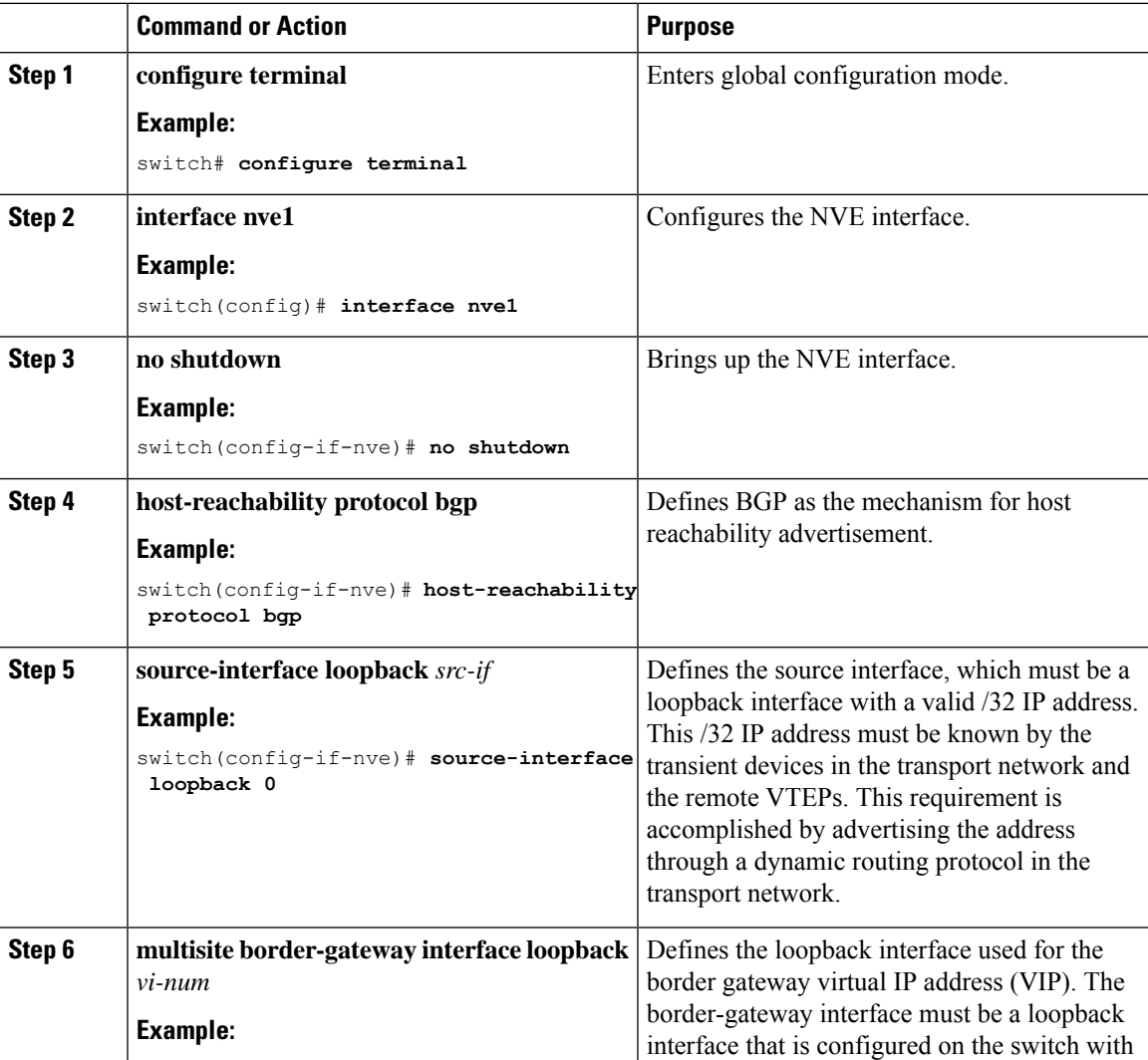

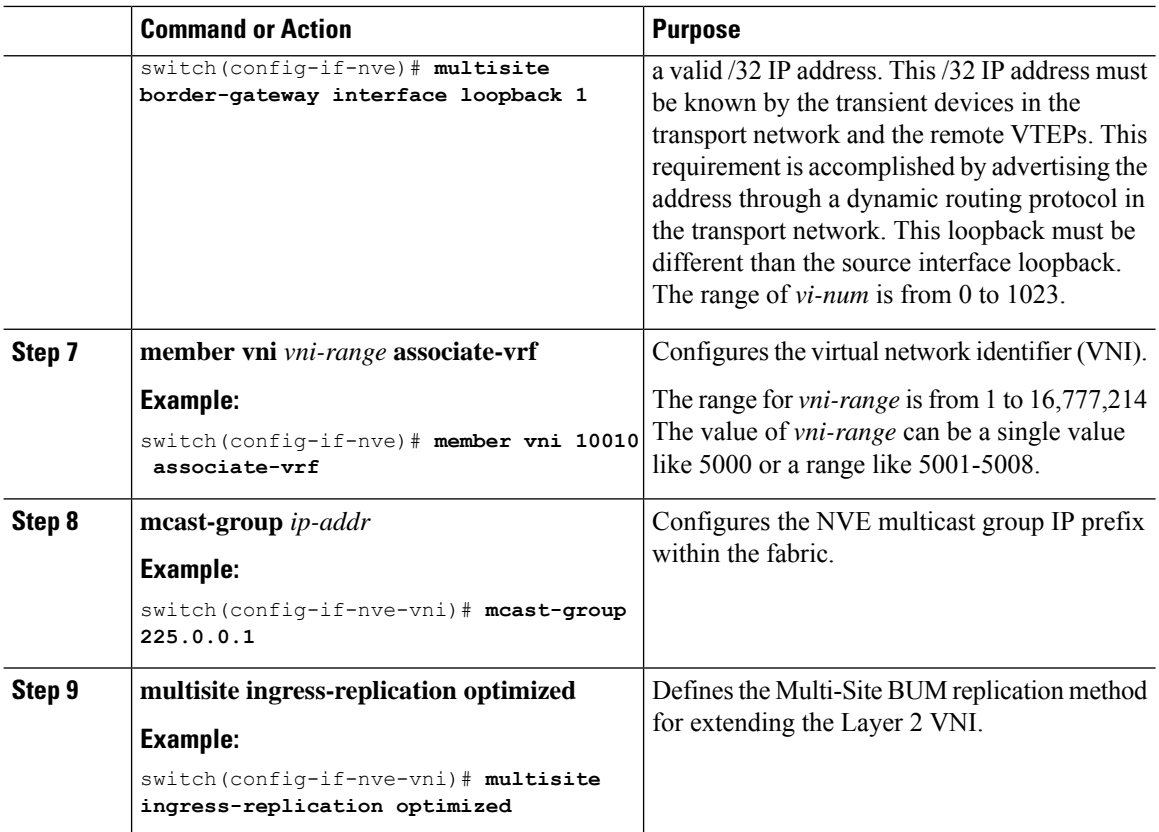

### <span id="page-23-0"></span>**Verifying TRM with Multi-Site Configuration**

To display the status for the TRM with Multi-Site configuration, enter the following command:

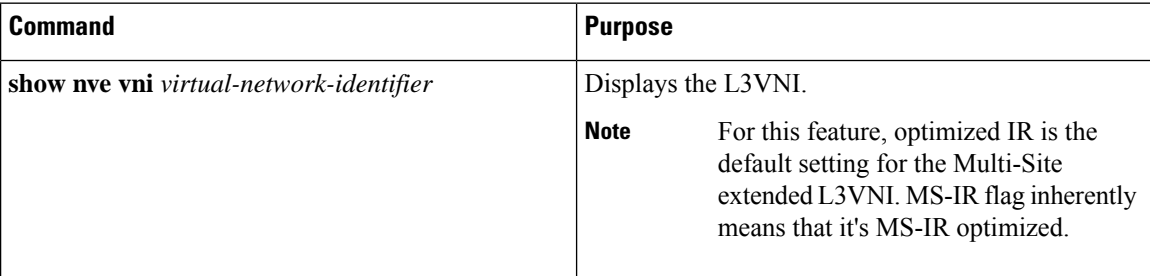

Example of the **show nve vni** command:

#### For IPv4

```
switch(config)# show nve vni 51001
Codes: CP - Control Plane DP - Data Plane
       UC - Unconfigured SA - Suppress ARP
      UC - Unconfigured SA -<br>SU - Suppress Unknown Unicast
      Xconn - Crossconnect
      MS-IR - Multisite Ingress Replication
Interface VNI Multicast-group State Mode Type [BD/VRF] Flags
--------- -------- ----------------- ----- ---- ------------------ -----
```
 $\mathbf{l}$ 

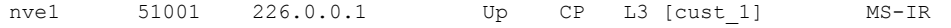

 $\mathbf I$